# <span id="page-0-0"></span>**OSE Workbench Platform**

*Release 0.1.4*

**G Roques**

**Aug 15, 2020**

# **WORKBENCH PLANNING**

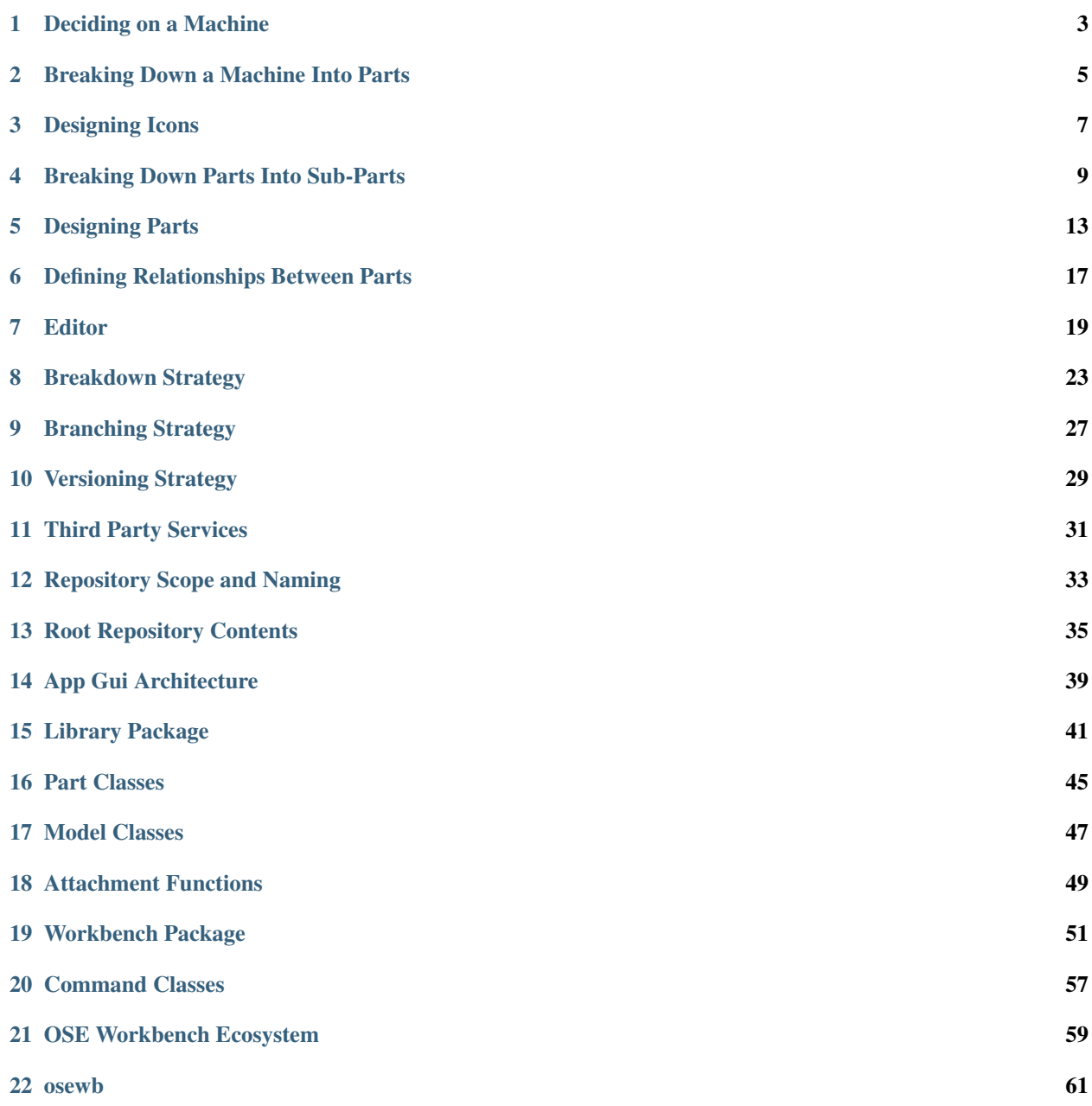

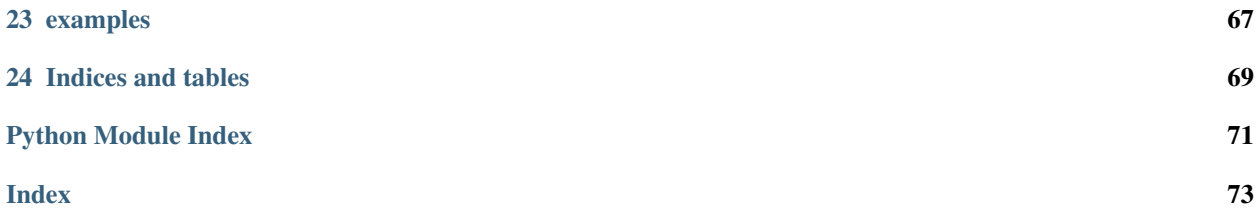

A platform for workbench development by [Open Source Ecology.](https://www.opensourceecology.org/)

OSE defines a "workbench" as a set of tools in CAD software to design and make a particular machine.

The below Workbench Planning pages cover planning for workbench development. Note, anyone can contribute to the workbench planning process, and you don't need to be a programmer. Indeed, OSE workbench development teams benefit from a diversity of people with different backgrounds and skill-sets.

The below Developer Onboarding pages contain guides for getting setup as an OSE workbench developer.

The below Development Process pages describe various processes related to development such as breaking down development work, branching, and versioning.

The below Pattern Catalog pages describe structure and patterns for solving common problems in workbenches using the FreeCAD platform.

Every workbench should follow the above standards and guidelines to make working between various workbenches easier, and increase collaboration.

#### **ONE**

### **DECIDING ON A MACHINE**

<span id="page-6-0"></span>OSE Workbenches generally center around one machine in the [Global Village Construction Set \(GVCS\).](https://wiki.opensourceecology.org/wiki/Global_Village_Construction_Set)

Examples of machines in the GVCS include:

- [Tractors](https://wiki.opensourceecology.org/wiki/LifeTrac)
- [Compressed Earth Brick \(CEB\) Presses](https://wiki.opensourceecology.org/wiki/CEB_Press)
- [Power Cubes](https://wiki.opensourceecology.org/wiki/Power_Cube)
- and [3D Printers](https://wiki.opensourceecology.org/wiki/3D_Printer)

The first step in workbench planning is deciding on a machine to focus on.

The goal of an OSE workbench should be to stream-line the design of machine variants.

# **1.1 Amount of Allowed Variation**

The balance between how much variation the workbench allows in the design of a machine is a delicate one.

On the one hand, the value of a workbench is it's *strictness* in variation based on what OSE has tested and discovered works best in practice.

On the other hand, the value of a workbench is allowing people to deviate from the "standard design" to create a design suited to their unique needs.

### **1.2 Related Machines**

Depending on which machine the workbench focuses on, there may be *related* machines.

For example, the Tractor includes a Power Cube as it's primary energy source.

These relationships need to be considered carefully in the initial workbench development planning phase.

In the above example, it would be wise to create a Power Cube Library that *both* the Tractor and Power Cube workbenches rely on.

# **1.3 Next Step**

Once the machine is decided, you must [break down the machine into individual parts.](breaking_down_a_machine_into_parts.html)

**TWO**

# **BREAKING DOWN A MACHINE INTO PARTS**

<span id="page-8-0"></span>Every machine can be broken down into individual parts.

For example, a simplified part breakdown of a 3D printer might be:

- Frame
- X, Y, and Z Axes
- Extruder
- Heated Bed

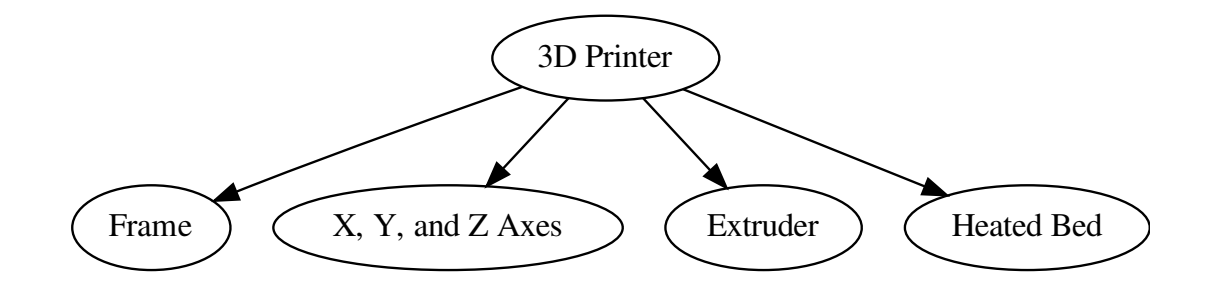

Fig. 1: Simplified part breakdown of a 3D printer

Each of these parts usually correspond to buttons on the main toolbar of a workbench, and need corresponding icons.

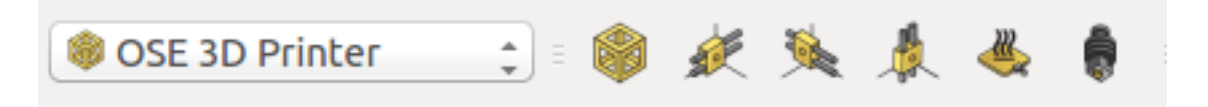

Fig. 2: 3D Printer Workbench: Main Toolbar Buttons

Clicking one of these buttons adds the corresponding part to the user's active document in FreeCAD.

### **2.1 Level of Breakdown**

Do you need to include *every* part of a machine in the initial breakdown?

No.

For example, we excluded *less-critical* parts of the 3D Printer such as the controller, power supply, wiring, and spool holder.

Is our above simplified part breakdown still useful? Yes.

Thus, a workbench *only* including a simplified minimal set of core parts is useful.

In fact, to begin workbench development, definining the *minimal set of core parts* for the machine is recommended.

# **2.2 Define Core Parts**

How do you decide on which parts to include in the minimal core set?

It's helpful to identify a [subject matter expert \(SME\)](https://en.wikipedia.org/wiki/Subject-matter_expert) or [Product Owner](https://en.wikipedia.org/wiki/Scrum_(software_development)#Product_owner) to assist in this decision.

Someone who's knowledgeable about the machine, and what would be most useful to users of the workbench.

Start with the [Minimum Viable Product \(MVP\),](https://en.wikipedia.org/wiki/Minimum_viable_product) iterate, and come back to the other parts you left out in a later phase.

Deciding on the parts of a machine is not performed once and unable to change.

It's an *iterative* process that occurs over the lifetime of a workbnech.

# **2.3 Next Steps**

The next two steps in workbench planning can be performed in parallel:

- 1. [Breaking down parts into sub-parts](breaking_down_parts_into_sub_parts.html)
- 2. [Designing icons](designing_icons.html)

### **THREE**

## **DESIGNING ICONS**

<span id="page-10-0"></span>Once the [machine is broken down into parts,](breaking_down_a_machine_into_parts.html) icons representing each part can be designed.

See [FreeCAD Wiki: Artwork Guidelines](https://wiki.freecadweb.org/Artwork_Guidelines) for recommendations on how to design the icons.

Once designed, add the icons to the [OSE FreeCAD Icons](https://wiki.opensourceecology.org/wiki/OSE_FreeCAD_Icons) page for documentation purposes.

If you lack a designer, or desire to create icons, then you may *temporarily* [use existing FreeCAD icons](https://github.com/FreeCAD/FreeCAD/tree/master/src/Gui/Icons) that adhere to FreeCAD Artwork Guidelines.

However, this approach is not recommended for a long-term solution, and care must be taken to design appropriate icons for each part that are distinct from other icons in the FreeCAD UI.

**FOUR**

# **BREAKING DOWN PARTS INTO SUB-PARTS**

<span id="page-12-0"></span>Once the [machine is broken down into individual parts,](#page-0-0) then those parts can be further broken down into sub-parts. Going back to the simplified part breakdown of a 3D printer as an example:

- Frame
- X, Y, and Z Axes
- Extruder
- Heated Bed

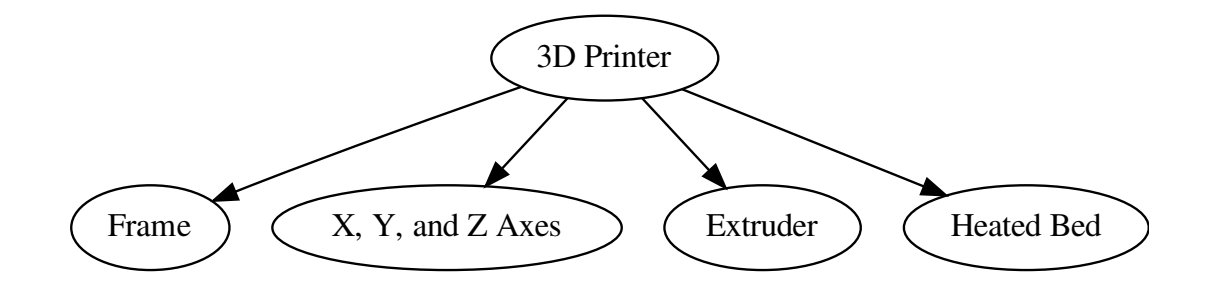

Fig. 1: Simplified part breakdown of a 3D printer

We may breakdown the Frame into:

- Angled Bars
- Angled Bar Connectors

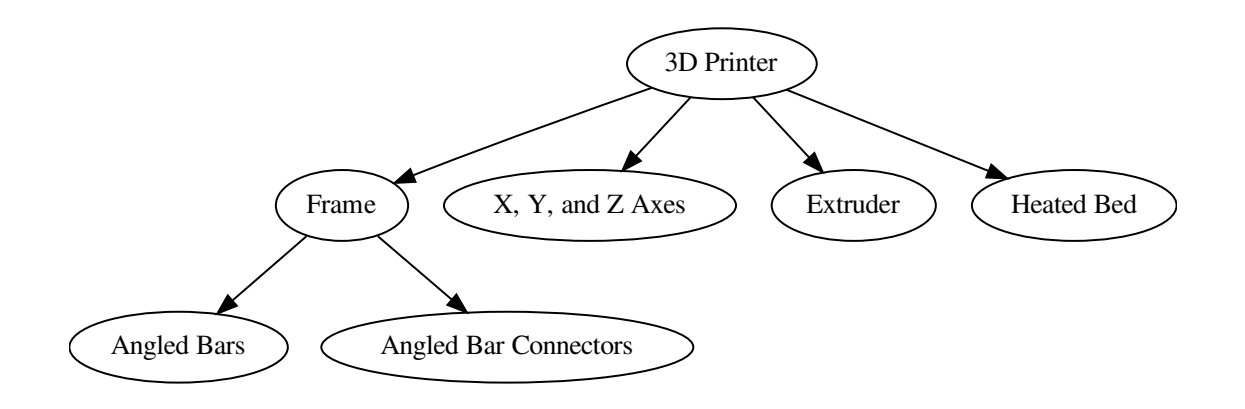

Fig. 2: Further part breakdown of a 3D printer with Frame breakdown

### **4.1 Terminology**

The amalgamation of parts and sub-parts is called an assembly.

Also note, there may not be a difference between a part and a sub-part.

The "part" and "sub-part" terms are contextual.

For example, the Frame is both a part in it's own right, and a sub-part of the 3D printer.

### **4.2 Level of Breakdown**

Similarly, we could breakdown the axes, extruder, and heated bed into sub-parts.

Then, we could continue breaking down those sub-parts into sub-parts until we get to the most basic parts of the machine.

There's no real limit to how far you can breakdown a machine. It's recommneded to continue breaking down a machine for as long as it's useful and practical.

Tip: See [Depth of Modularity](https://wiki.opensourceecology.org/wiki/Depth_of_Modularity) for more information.

Similar guidance as specified in [breaking down a machine](breaking_down_a_machine_into_parts.html#level-of-breakdown) applies.

For the first iteration of a workbench, it's easier to include less detail in the breakdown of parts.

File size, memory consumption, and performance must also be considered when designing a workbench.

For example, parts that include more details will take up more space on disk, take longer to render, and potentially slow down FreeCAD.

Due to these limitations, starting with simplified parts is recommneded.

# **4.3 3D Printing Considerations**

Does the part need to be 3D printed?

If so, then you'll need to include all details in the part.

In cases like this, it's helpful to allow the user to create a simplified version of the part for modeling purposes, and the full-detailed part separately for exporting to STL or OBJ for printing.

# **4.4 Shared Sub-Parts**

The process of breaking down parts into sub-parts can reveal shared sub-parts.

For example, the axis and extruder might both contain a motor, or the same fasteners like nuts, screws, and bolts.

This information is useful to programmers as they can abstract the modeling for these parts into a common place for re-use.

# **4.5 Next Step**

Once the top-level parts are broken down into sub-parts, [those parts can be designed in FreeCAD.](designing_parts.html)

# **DESIGNING PARTS**

<span id="page-16-0"></span>Once the [machine is broken down into individual parts,](#page-0-0) and [those parts are broken down into sub-parts,](breaking_down_parts_into_sub_parts.html) then someone can design those parts in FreeCAD.

The generated [FreeCAD asset files](https://wiki.freecadweb.org/File_Format_FCStd) for each part can be documented on the OSE Wiki as a **Part Library**.

The Part Library serves as a helpful guide for developers who need to replicate that geometry programatically in Python.

# **5.1 Design All the Variations**

Does the part have different states or variations?

For example, the Angle Frame Connector, or part that connects the angled bars together for the 3D Printer Frame, can include extra geometry for holding the angled bars in place with a set screw.

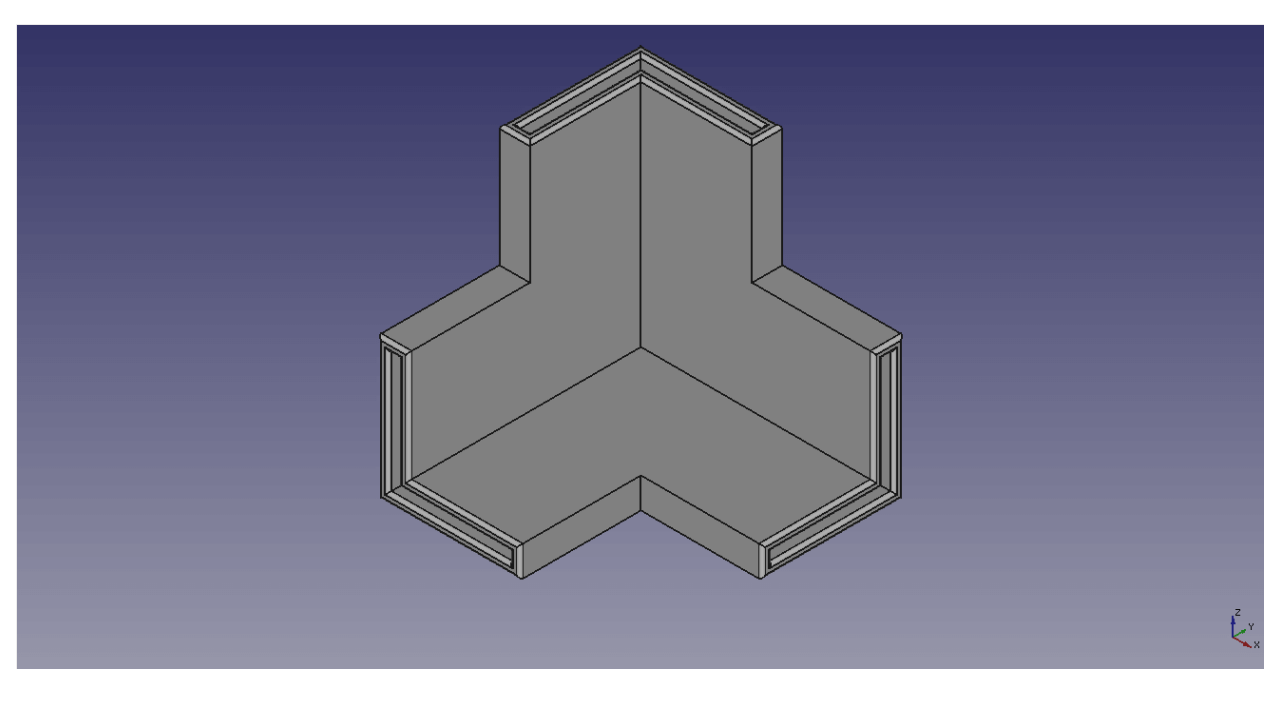

Fig. 1: Angle Frame Connector

Note, the basic geometry in both designs are very similar.

The design with a set screw is a more complicated variation of the initial design.

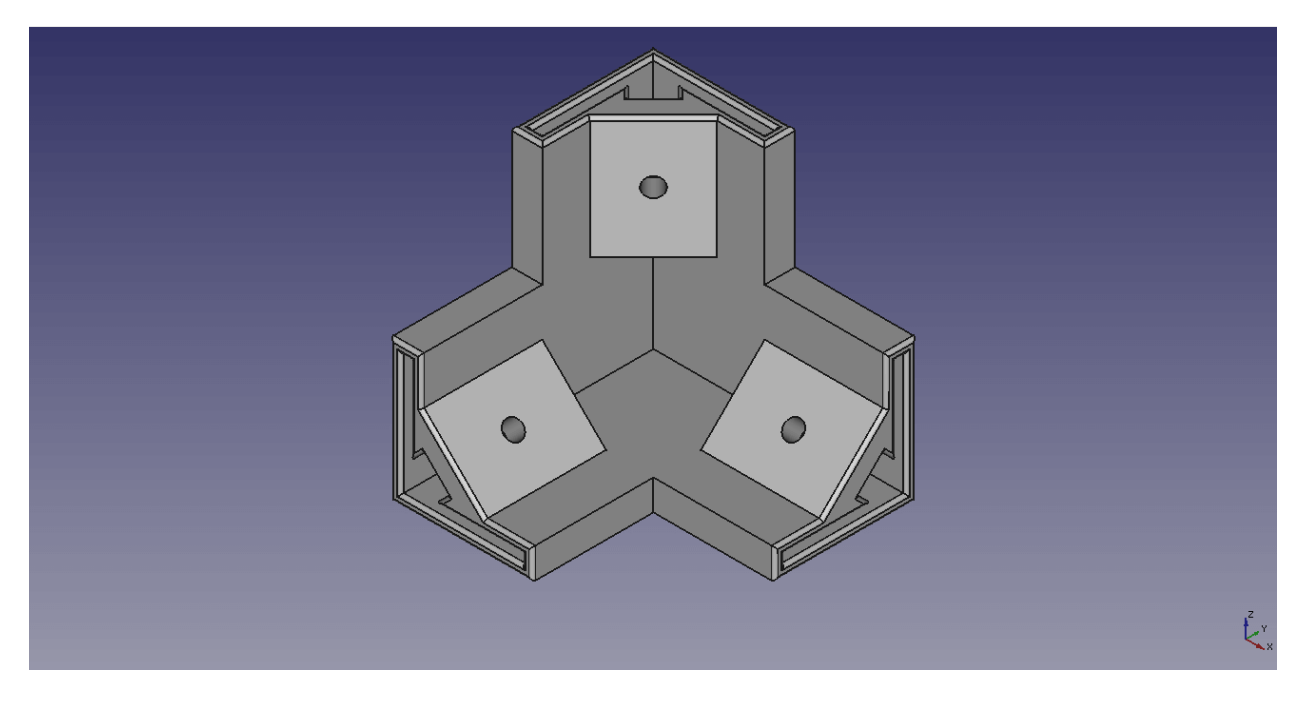

Fig. 2: Angle Frame Connector with Set Screw

A developer can take advantage of this similarity to reduce and share code when developing the part in the workbench. It's easier to identifiy variations up-front in the design phase before writing the code.

# **5.2 Define the Parameteric Properties**

What are the parameteric properties?

What attributes of the part do you want to parameterize, or allow the user to change and input values for?

For example, the Angle Frame Connector can have different slot widths and thicknesses to support smaller or larger 3D Printer Frames.

Below we see two angle frame connectors with different values for these parameters.

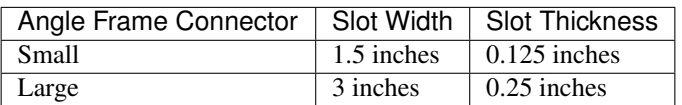

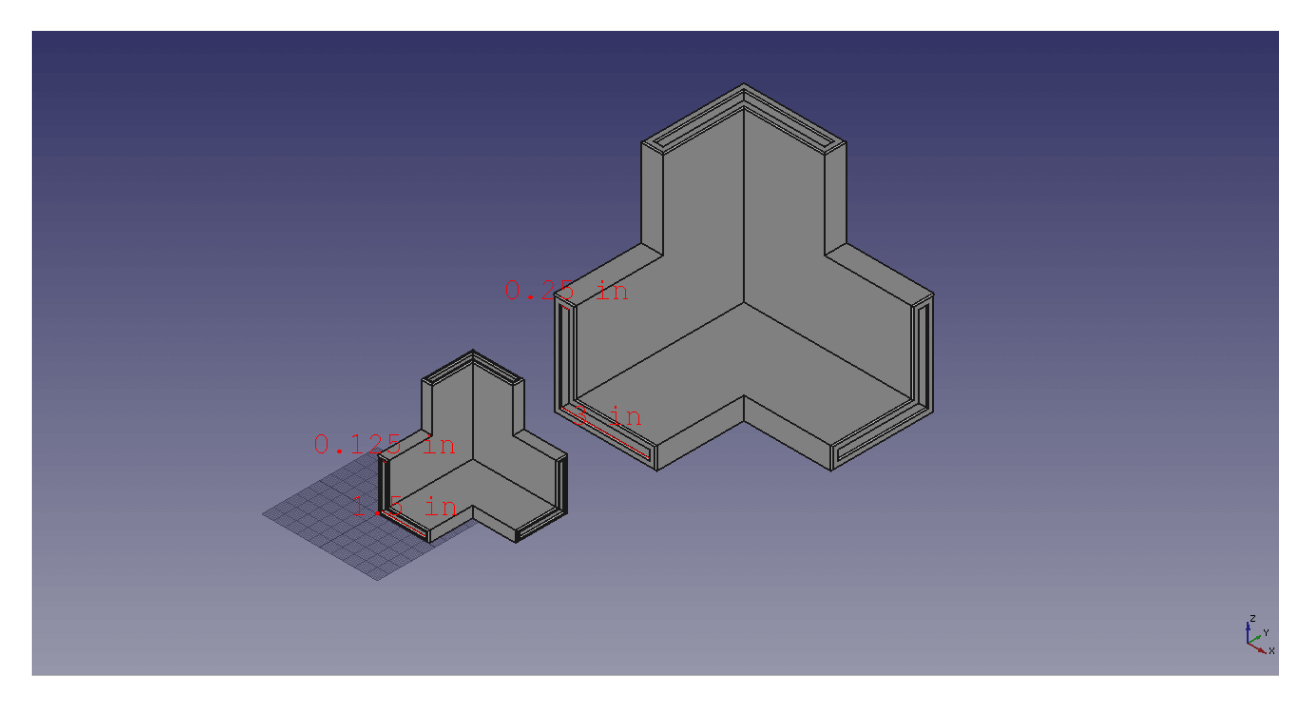

Fig. 3: Angle Frame Connector with Different Sizes

# **5.3 Next Step**

After the parts are designed, you can [define the relationship between parts.](defining_relationships_between_parts.html)

**SIX**

# **DEFINING RELATIONSHIPS BETWEEN PARTS**

<span id="page-20-0"></span>Once the [parts are designed,](designing_parts.html) relationships between parts can be defined.

# **6.1 Attachment**

A common way to relate parts together is through attachment.

For example, in a 3D Printer, axes can be attached to the frame.

If the user moves the frame, then the axes should move accordingly.

Note, these relationships can be hierarchical.

For example, you can attach an X axis to the top of the frame.

Then, you can attach an extruder to the X axis.

The extruder isn't directly attached to the frame, but if the frame moves, then the X axis should move, and thus the extruder should also move.

# **6.2 Parent-Child Relationships**

It's also possible that values for properties trickle down from parts to sub-parts through parent-child relationships.

For example, the 3D Printer frame may a thickness property to adjust how thick the metal is.

Sub-parts like the angled bars and connectors inherit the value for the thickness property of the frame to ensure they always match.

Identifying properties that flow from parent to child parts can be helpful prior to development.

Tip: Tree diagrams can be made in the part breakdown phase to visualize parent-child part relationships

### **SEVEN**

# **EDITOR**

<span id="page-22-0"></span>The following page outlines guides for recommended editors and integrated development environments (IDEs) for OSE workbench development.

# **7.1 Visual Studio Code**

[Visual Studio Code](https://code.visualstudio.com/) is a free, cross-platform, extensible editor built on open-source.

#### **7.1.1 Recommended Extensions**

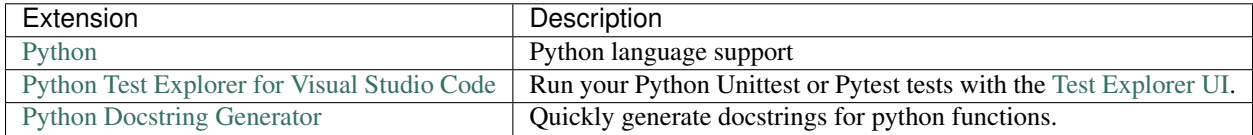

The above extensions should be listed in .vscode/extensions.json within each workbench repository to prompt the user to install them. See [Workspace recommended extensions](https://code.visualstudio.com/docs/editor/extension-gallery#_workspace-recommended-extensions) for additional information.

#### **7.1.2 Recommended Extensions Configuration**

OSE Workbench Platform includes an editor-config command configuring the above VS Code extensions with the recommended configuration.

See the [editor-config command documentation in the README](https://github.com/gbroques/ose-workbench-platform#editor-config) for additional information.

```
OSE Workbench Platform includes an `editor-config` command for outputting recommended
˓→VS Code configuration.
\sim$ osewb editor-config -h
usage: osewb editor-config
optional arguments:
 -h, --help show this help message and exit
 -m, --merge-workspace-settings
                       Merge VS Code workspace settings.
 -o, --overwrite-workspace-settings
                       Overwrite VS Code workspace settings.
```
(continues on next page)

 $\sim$ 

(continued from previous page)

Simply running `osewb editor-config` will output the recommended VS Code ˓<sup>→</sup>configuration settings which user's can copy-paste into their VS Code user settings, → or workspace settings, `settings.json` file(s). See [User and Workspace, ˓<sup>→</sup>Settings](https://code.visualstudio.com/docs/getstarted/settings) for additional ˓<sup>→</sup>information.

The '-m' or '--merge-workspace-settings' flag will merge the current VS workspace →settings into the platform's recommended settings. The platform's settings will win ˓<sup>→</sup>any collisions or merge conflicts.

The '-o' or '--overwrite-workspace-settings' flag will overwrite the current VS Code →workspace settings with either the minimal-set of recommended configuration or →merged settings depending upon the presence of the `-m` flag. Before overwriting,  $\rightarrow$ users will see a preview of the settings and must confirm overwriting in a yes or ˓<sup>→</sup>no CLI prompt.

#### **7.1.3 Python Docstring Generator Configuration**

A custom docstring template for OSE workbenches has been included in ose-workbench-platform/osewb/ .mustache.

```
{{! Sphinx Docstring Template }}
{{! For VSCode Python Docstring Generator Extension }}
{{! https://marketplace.visualstudio.com/items?itemName=njpwerner.autodocstring }}
{{! Modified to remove typePlaceholder }}
{{summaryPlaceholder}}
{{extendedSummaryPlaceholder}}
{{#args}}
:param {{var}}: {{descriptionPlaceholder}}
{{/args}}
{{#kwargs}}
:param {{var}}: {{descriptionPlaceholder}}
{{/kwargs}}
{{#exceptions}}
:raises {{type}}: {{descriptionPlaceholder}}
{{/exceptions}}
{{#returns}}
:return: {{descriptionPlaceholder}}
{{/returns}}
{{#yields}}
:yield: {{descriptionPlaceholder}}
{{/yields}}
```
You should configure the extension to use this template in order to avoid adding types to your docstrings.

Types in docstrings are redundant with [Type Hints](https://www.python.org/dev/peps/pep-0484/) — the preferred way to document the types in Python.

#### Is VS Code open-source?

[Explained by a VS Code developer:](https://github.com/Microsoft/vscode/issues/60#issuecomment-161792005)

When we set out to open source our code base, we looked for common practices to emulate for our scenario. We wanted to deliver a Microsoft branded product, built on top of an open source code base that the community could explore and contribute to.

We observed a number of branded products being released under a custom product license, while making the underlying source code available to the community under an open source license. For example, Chrome is built on Chromium, the Oracle JDK is built from OpenJDK [. . . ] Those branded products come with their own custom license terms, but are built on top of a code base that's been open sourced.

We then follow a similar model for Visual Studio Code. We build on top of the vscode code base we just open sourced and we release it under a standard, pre-release Microsoft license.

# **7.2 VSCodium**

For open-source purists, you may be interested in the MIT-licensed [VSCodium](https://vscodium.com/) as a VS Code alternative.

# **7.3 Don't See Your Preferred Editor?**

We need **you** to help write the guide!

#### **EIGHT**

# **BREAKDOWN STRATEGY**

<span id="page-26-0"></span>This page defines a process for breaking down the development work of a workbench.

- 1. Initialize Workbench
- 2. Make Parts
- 3. Parameterize Parts
- 4. Attachment
- 5. Cut List Generation
- 6. CAM File Generation

If you have multiple developers, then work on separate parts in parallel:

Important: Each step in the above process may not apply to all parts depending upon requirements.

### **8.1 1. Make a New Workbench**

- 1. Use the osewb make workbench command to make a new workbench.
- 2. Create a git repository and host it on a centralized platform like GitHub.

### **8.2 2. Make Parts**

- 1. Add packages for each part in the [part package](app_package.html#part-sub-package) and corresponding [part classes.](part_classes.html)
- 2. Add icons for each part in the [icon package.](gui_package.html#icon-sub-package)
- 3. Add packages for each part in the [command package](gui_package.html#command-sub-package) and corresponding [command classes](command_classes.html) that call the part classes.
- 4. Register that command in the [command registry module](gui_package.html#command-registry-module) and associate it to the main toolbar.

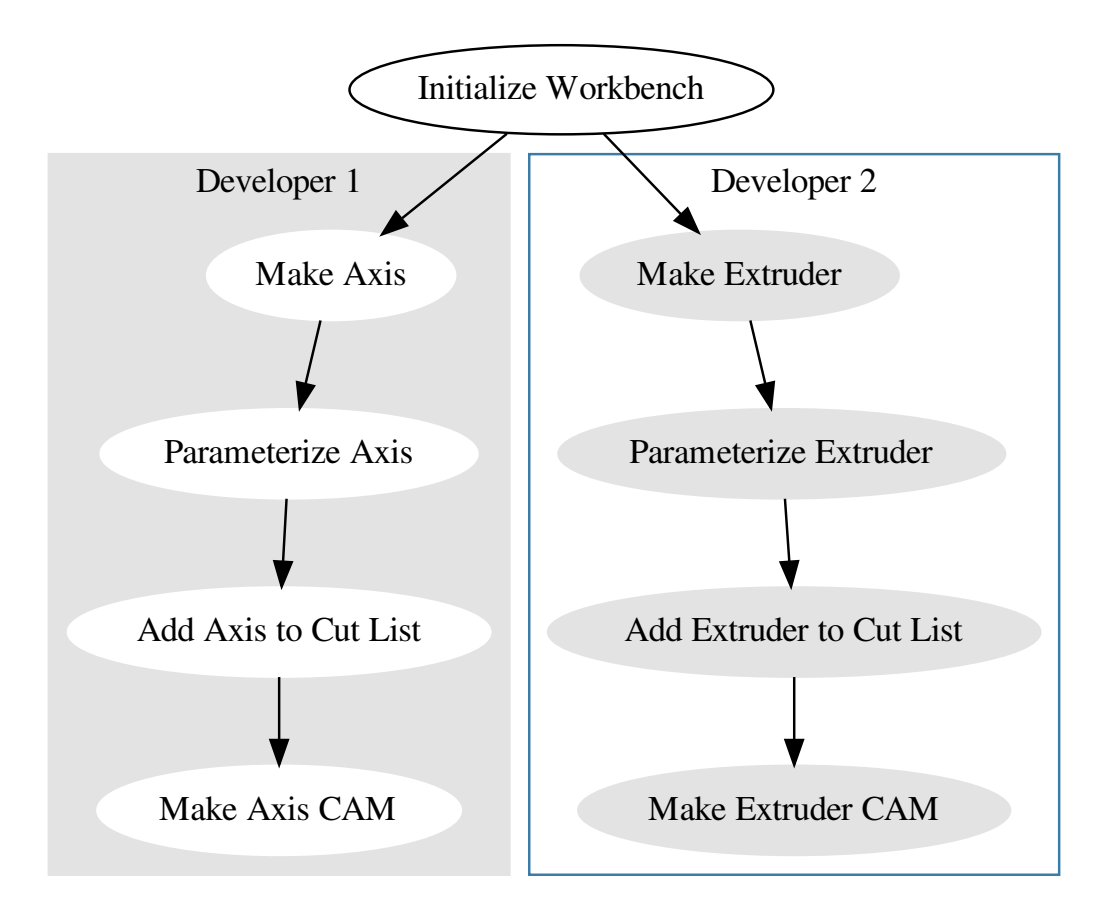

Fig. 1: Breakdown Strategy for Multiple Developers

# **8.3 3. Parameterize Parts**

- 1. Add packages for each part in the [model package](app_package.html#model-sub-package) and corresponding [model classes.](model_classes.html)
- 2. Add packages for each part in the [part feature package](gui_package.html#part-feature-sub-package) and corresponding part feature creation functions.
- 3. Refactor the corresponding command class to call the newly created part feature creation function instead of the part classes.

# **8.4 4. Attachment**

- 1. Add packages for each attachment relationship in the [attachment package](app_package.html#attachment-sub-package) and corresponding [attachment func](attachment_functions.html)[tions.](attachment_functions.html)
- 2. Refactor the corresponding command class to call the attachment function, and refactor part feature creation function, model, and part classes as needed.

# **8.5 5. Cut List Generation**

- 1. Add commands for generating a cut list.
- 2. Modify the build cut list function as needed for each part.

# **8.6 6. CAM File Generation**

- 1. Modify part classes with as much detail as needed for CAM file generation. If a lot of detail is needed, then refactor the part class to support making a simplified or detailed version.
- 2. If needed, created a new command for exposing the detailed version of the part and expose that to the user through the main menu while the main toolbar exposes the simplified version for modeling purposes.

### **BRANCHING STRATEGY**

<span id="page-30-0"></span>OSE Workbenches should follow the [Feature Branch Workflow:](https://www.atlassian.com/git/tutorials/comparing-workflows/feature-branch-workflow)

The core idea behind the **Feature Branch Workflow** is that all feature development should take place in a dedicated branch instead of the master branch. This encapsulation makes it easy for multiple developers to work on a particular feature without disturbing the main codebase. It also means the master branch will never contain broken code, which is a huge advantage for continuous integration environments.

Encapsulating feature development also makes it possible to leverage [pull requests,](https://help.github.com/en/github/collaborating-with-issues-and-pull-requests/about-pull-requests) which are a way to initiate discussions around a branch. They give other developers the opportunity to sign off on a feature before it gets integrated into the official project. Or, if you get stuck in the middle of a feature, you can open a pull request asking for suggestions from your colleagues. The point is, pull requests make it incredibly easy for your team to comment on each other's work.

[—Atlassian, Git Feature Branch Workflow](https://www.atlassian.com/git/tutorials/comparing-workflows/feature-branch-workflow)

**TEN**

# **VERSIONING STRATEGY**

<span id="page-32-0"></span>OSE workbenches should use [Semantic Versioning](https://semver.org/) strategy:

Given a version number MAJOR.MINOR.PATCH, increment the:

- MAJOR version when you make incompatible API changes,
- MINOR version when you add functionality in a backwards compatible manner, and
- PATCH version when you make backwards compatible bug fixes.

Additional labels for pre-release are available as extensions to the MAJOR.MINOR.PATCH format.

[—https://semver.org/](https://semver.org/)

### **ELEVEN**

# **THIRD PARTY SERVICES**

<span id="page-34-0"></span>OSE workbenches rely on a number of wonderful and free third party services.

The page aims to document which external third party services we depend on and why.

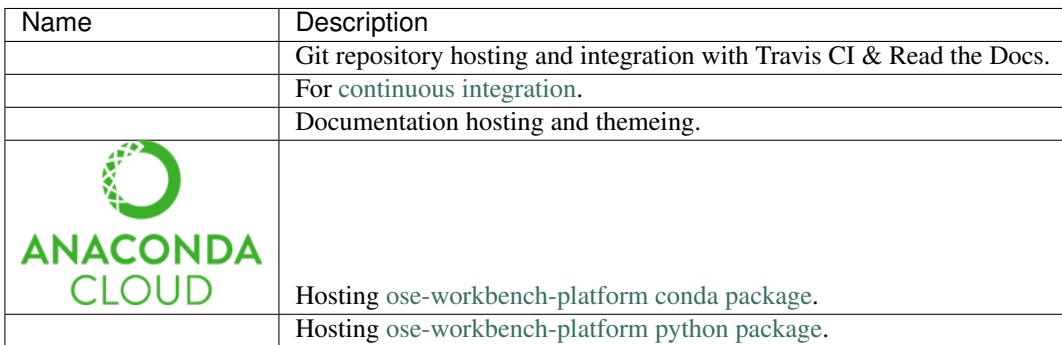
## **TWELVE**

# **REPOSITORY SCOPE AND NAMING**

### **Motivation**

Provide a uniform catalog of OSE workbenches.

As dicussed in [Workbench Planning: Deciding on a Machine,](../workbench_planning/deciding_on_a_machine.html) workbenches should generally be centered around one OSE machine in the [Global Village Construction Set \(GVCS\).](https://wiki.opensourceecology.org/wiki/Global_Village_Construction_Set)

Each workbench should have a single [Git repository](https://en.wikipedia.org/wiki/Git) hosted on a centralized, publicly available, free platform like [GitHub.](https://github.com/)

# **12.1 Repository Naming Convention**

OSE workbench repository names should be in all lower-case letters with dashes - delimiting spaces, following the pattern ose-<machine>-workbench.

For example, the OSE workbench repository for power cubes should be named ose-power-cube-workbench.

Note, the machine name is in singular form.

## **THIRTEEN**

# **ROOT REPOSITORY CONTENTS**

### **Motivation**

Ensure workbenches contain the same core elements.

The following page describes the directories and files included in the root of the repository.

```
$ tree -a --sort=name -L 1 -F --dirsfirst
.
  - docs/
  - freecad/<package name>/
  - <package name>/
  tests/
  - CONTRIBUTING.md
  - environment.yml
   .gitignore
  - LICENSE
  MANIFEST.in
   README.md
   .readthedocs.yml
  - setup.py
```
# **13.1 README File**

Every workbench should have a [README file,](https://en.wikipedia.org/wiki/README) named README. md, containing basic information about the project.

## **13.2 License File**

Each workbench should include a [software license](https://en.wikipedia.org/wiki/Software_license) in a file named LICENSE.

We recommend the [GNU Lesser General Public License, version 2.1,](https://www.gnu.org/licenses/old-licenses/lgpl-2.1.en.html) as it's same license as [FreeCAD](https://wiki.freecadweb.org/Licence) to ensure workbenches could potentially be incorporated into future FreeCAD modules or FreeCAD source itself.

# **13.3 Contributing Guidlines**

OSE workbenches should include [contributing guidelines](https://help.github.com/en/github/building-a-strong-community/setting-guidelines-for-repository-contributors) describing how people can contribute to the project inside a file named CONTRIBUTING.md.

# **13.4 Library & Workbench Package**

Workbenches should organize source code into two main packages:

1. A library package

.

2. and a workbench package

The library package should be named ose<machine>, where <machine> is the name of the machine in all lowercase letters without spaces, hypens, or underscores.

The workbench package should be named the same as the library package, but located inside a directory named freecad/.

For example, the library package of the ose-power-cube-workbench should be named osepowercube.

```
osepowercube/ # Library Package
freecad/osepowercube/ # Workbench Package
```
This naming convention follows [PEP 8's guidance on package naming:](https://www.python.org/dev/peps/pep-0008/#package-and-module-names)

Python packages should ... have short, all-lowercase names, ... the use of underscores is discouraged.

[—PEP 8](https://www.python.org/dev/peps/pep-0008/#package-and-module-names)

For additional information, see [App Gui Architecture.](app_gui_architecture.html)

# **13.5 Documentation**

Documentation for workbenches should be located in the docs/ directory.

Hosting of documentation should be performed by [Read the Docs](https://readthedocs.org/) with configuration located in .readthedocs. yml.

# **13.6 Tests**

Tests for workbenches should be located in the test/ directory.

# **13.7 Continuous Integration**

Workbenches should use [Travis CI](https://travis-ci.org/) for [Continuous Integration \(CI\).](https://en.wikipedia.org/wiki/Continuous_integration)

Following the [Feature Branch Workflow,](https://www.atlassian.com/git/tutorials/comparing-workflows/feature-branch-workflow) each feature branch will be tested to ensure it doesn't break existing code before that branch is merged into the master branch.

Configuration for Travis CI is located within a file named .travis.yml.

# **13.8 Setup Module**

Workbenches should include a setup.py module for describing how to package and distribute the workbench as a Python package.

# **13.9 MANIFEST.in**

The MANIFEST.in file describes additional files to include in the Python package distribution.

For more information, see [Including files in source distributions with MANIFEST.in.](https://packaging.python.org/guides/using-manifest-in/)

# **13.10 environment.yml**

The environment.yml file describes how to create a conda environment for local workbench development.

# **13.11 .gitignore**

A [.gitignore file](https://git-scm.com/docs/gitignore) should be included to specify any directories and files that shouldn't be checked into version control.

## **FOURTEEN**

# **APP GUI ARCHITECTURE**

#### **Motivation**

Encapsulate source code and separate the geometry of parts from their graphical representation.

FreeCAD is made from the beginning to work as a command-line application without its user interface. Therefore, almost everything is separated between a "geometry" component and a "visual" component. When you execute FreeCAD in command-line mode, the geometry part is present, but the visual part is absent.

For more information, see ["Python scripting tutorial - App and Gui", on the FreeCAD Wiki.](https://wiki.freecadweb.org/Python_scripting_tutorial#App_and_Gui)

OSE workbenches mirror this structure, and separate code into two main sub-packages:

- 1. A library package containing App functionality
- 2. A workbench package containing Gui functionality

In doing so, workbenches gain the following advantages:

- Provide the ability to run the library package from a command-line context, similar to FreeCAD
- Encapsulate logic in the library package, and keep the workbench package "dumb"
- Make the library package easy to write unit tests for

At a high-level, the library package contains code related to the geometry of parts, and how those parts relate to each other.

While the workbench package contains code related to the graphical user interface of FreeCAD, such as what happens when users interact with the workbench (e.g. a user clicks a button on a toolbar), or various components the user may interact with such as dialogs or panels.

Code in the workbench package may reference code in the library package, while the reverse is not true.

The main goal of this rule is to decouple machine-specific knowledge, such as the geometry of parts, from it's graphical representation.

In doing so, theoretically, other frontends besides FreeCAD's GUI can be used to display and interact with OSE's machines. For example, imagine other desktop, web, or mobile applications.

See [Library Package](library_package.html) and [Workbench Package](workbench_package.html) for additional information.

## **FIFTEEN**

## **LIBRARY PACKAGE**

#### **Motivation**

Organize code related to the geometry parts, and allow parts to be made from a command-line context.

The library package, located within the root level of the repository, contains code for the geometry of parts, and how those parts relate to each other.

The "geometry of parts" is defined as:

- Geometric primitives that make up parts such as vertexes, edges, and faces
- Basic shapes such as boxes, circles, cones, and cylinders
- and operations on, or between these primitives and basic shapes such as [extrusion,](https://en.wikipedia.org/wiki/Extrusion) [chamfer,](https://en.wikipedia.org/wiki/Chamfer) [union,](https://en.wikipedia.org/wiki/Union_(set_theory)) [difference,](https://en.wikipedia.org/wiki/Complement_(set_theory)) or [intersection.](https://en.wikipedia.org/wiki/Intersection_(set_theory))

For a formal introduction to these concepts, see [Solid modeling,](https://en.wikipedia.org/wiki/Solid_modeling) [Constructive solid geometry,](https://en.wikipedia.org/wiki/Constructive_solid_geometry) and [Boundary represen](https://en.wikipedia.org/wiki/Boundary_representation)[tation.](https://en.wikipedia.org/wiki/Boundary_representation)

FreeCAD exposes the ability to define and manipulate the geometry of parts through it's [Part module.](https://wiki.freecadweb.org/Part_Module)

See the FreeCAD Wiki on [Creating and manipulating geometry,](https://wiki.freecadweb.org/Manual:Creating_and_manipulating_geometry) and [Topological data scripting](https://wiki.freecadweb.org/Topological_data_scripting) for additional details.

# **15.1 Sub-packages**

The following are typical sub-packages the library package may contain:

```
<library package>/
 - part/
   model/
   attachment/
     \_init.py
```
Note: The library package typically only contains sub-packages without any direct modules.

## **15.2 Part Sub-package**

The part sub-package exposes [Part Classes](part_classes.html) encapsulating the geometry for parts, and is made up of further private sub-packages for each part.

For example, the part package in the ose-3d-printer-workbench contains the following:

```
<library package>/part/
  - _axis/
   _extruder/
   _frame/
   _heated_bed/
   __init__.py
```
The \_axis/ package exposes an Axis class for "making" the geometry of an axis.

Similarly, the \_extruder/ package exposes an Extruder class, \_heated\_bed/ exposes a HeatedBed class, and \_frame/ exposes multiple classes related to a frame.

All the exposed part classes are imported within the  $\__$ init $\__$ . py file, and declared **public** using  $\__$ all $\__$ :

```
"""Parts for a 3D Printer."""
from ._axis import Axis
from ._extruder import Extruder
from ._frame import AngledBarFrame, AngleFrameConnector, CNCCutFrame
from ._heated_bed import HeatedBed
_all_ = 1'AngleFrameConnector',
    'AngledBarFrame',
    'Axis',
    'CNCCutFrame',
    'Extruder',
    'HeatedBed'
]
```
Tip: It's best-practice to include docstring for all public packages.

For more information on part classes themselves, see [Part Classes.](part_classes.html)

## **15.3 Model Sub-package**

The model sub-package exposes [Model Classes](model_classes.html) for making the *static* geometry of part classes dynamic.

For example, the model package in the ose-3d-printer-workbench contains the following:

```
<library package>/model
  - _axis/
  - _extruder/
  - _frame/
  - _heated_bed/
  - \__init\__.py
```
The \_axis/ package exposes an AxisModel class for "making" the geometry of the Axis part class dynamic.

Similarly, the extruder/ package exposes an ExtruderModel class, heated bed/ exposes a HeatedBedModel class, and frame/ exposes a FrameModel class.

All the exposed model classes are imported within the  $\__$ init $\__$ . py file, and declared **public** using  $\__$  all $\__$ :

```
"""Models for 3D Printer parts."""
from ._axis import AxisModel
from ._extruder import ExtruderModel
from ._frame import FrameModel
from ._heated_bed import HeatedBedModel
_all = [
    'AxisModel',
    'ExtruderModel',
    'FrameModel',
    'HeatedBedModel'
]
```
For more information on model classes themselves, see [Model Classes.](model_classes.html)

## **15.4 Attachment Sub-package**

The attachment sub-package exposes [Attachment Functions](attachment_functions.html) that return keyword arguments to make one part appear "attached to" another.

For example, the attachment package in the ose-3d-printer-workbench contains the following:

```
<library package>/attachment
  _get_axis_frame_attachment_kwargs/
  - _get_extruder_axis_attachment_kwargs/
   _get_heated_bed_frame_axis_attachment_kwargs/
  - \__init\__.py
```
The \_get\_axis\_frame\_attachment\_kwargs/ package exposes an \_get\_axis\_frame\_attachment\_kwargs function for "attaching" the axis to the frame.

Similarly, the \_get\_extruder\_axis\_attachment\_kwargs/ package exposes a get extruder axis attachment kwargs function, and get heated bed frame axis attachment kwargs/ exposes a get\_heated\_bed\_frame\_axis\_attachment\_kwargs function.

All the exposed attachment functions are imported within the  $\text{unit}$ , py file, and declared public using  $all:$ 

```
"""Attachment functions to make 3D Printer parts appear attached to each other."""
from ._get_axis_frame_attachment_kwargs import (
   get_axis_frame_attachment_kwargs, get_default_axis_creation_kwargs)
from ._get_extruder_axis_attachment_kwargs import \
   get_extruder_axis_attachment_kwargs
from ._get_heated_bed_frame_axis_attachment_kwargs import \
   get_heated_bed_frame_axis_attachment_kwargs
 all = 'get axis frame attachment kwargs',
    'get_default_axis_creation_kwargs',
    'get_extruder_axis_attachment_kwargs',
    'get_heated_bed_frame_axis_attachment_kwargs'
]
```
For more information on attachment functions themselves, see [Attachment Functions.](attachment_functions.html)

### **SIXTEEN**

## **PART CLASSES**

#### **Motivation**

Encapsulate how the geometry of a part is made.

Parts are often thought about as real world objects, and therefore fit nicely into the paradigm of [Object Oriented](https://en.wikipedia.org/wiki/Object-oriented_programming) [Programming \(OOP\)](https://en.wikipedia.org/wiki/Object-oriented_programming) as classes.

Each part class has the [single-responsibility](https://en.wikipedia.org/wiki/Single-responsibility_principle) to "make" the geometry for a given part.

For example, you might have a Box class with a make method that encapsulates and exposes how to create the geometry of a box.

```
import Part
class Box:
    @staticmethod
    def make():
        box = Part.makeBox(10, 10, 10)return box
```
**Note:** Naming the method make is a convention inspired by FreeCAD's make  $*$  [Part API.](https://wiki.freecadweb.org/Part_API)

While in this trivial example the Box class and make method don't provide much value, this abstraction offers a simple interface for "making" more complex and custom geometry.

For example, you may pass in the length and width into the make method as parameters for creating boxes of different sizes.

```
class Box:
   @staticmethod
   def make(length, width):
       height = 10box = Part.makeBox(length, width, height)
       return box
```
We could have defined a make\_box **function** instead, but why is the class approach preferable?

Imagine the box is a sub-part of a more complex part, and that *parent* part needs to know about the static height of 10 for the box.

With a quick refactor, the parent part can now access the height of the Box as a static property, and that information stays close to the construction of the box geometry, as opposed to being defined somewhere else in the program via constants or some other approach.

```
class Box:
   height = 10@classmethod
   def make(cls, length, width):
       box = Part.makeBox(length, width, cls.height)
       return box
```
## **SEVENTEEN**

## **MODEL CLASSES**

#### **Motivation**

Encapsulate values and persistence of user-configurable properties for parts.

Model classes act as extensions to [Part Classes,](part_classes.html) for when you want dynamic geometry, or parameteric properties the user can manipulate in FreeCAD's GUI within the [Property Editor](https://wiki.freecadweb.org/Property_editor) after the part is made.

For example, extending our  $B \circ x$  part class to make the length and width editable by the user:

```
from example.app.part import Box
class BoxModel:
   def __init__(self, obj):
       self.Type = 'Box'
        obj.Proxy = self
        obj.addProperty('App::PropertyLength', 'Length',
                        'Dimensions', 'Box length').Length = 10.0
        obj.addProperty('App::PropertyLength', 'Width',
                        'Dimensions', 'Box width').Width = 10.0
   def execute(self, obj):
        obj.Shape = Box.make(obj.Length, obj.Width)
```
The constructor or \_\_init\_\_ method initializes the parameteric properties, and the execute method handles the construction of the geometry.

Colloquially known in the FreeCAD community as [FeaturePython Objects](https://wiki.freecadweb.org/FeaturePython_Objects) or [Scripted Objects,](https://wiki.freecadweb.org/Scripted_objects) we choose the name "model" as we believe the terms "feature python object" or "scripted object" are not accurate enough and are potentially misleading.

Additionally, model classes handle **serialization**, or saving and restoring data through App::Property objects. This is a similar role to what some frameworks call a Data Transfer Object (DTO).

Model objects are saved in [FreeCAD .FcStd files](https://wiki.freecadweb.org/File_Format_FCStd) with Python's json module.

The json module transforms the model object into JSON (a string with a special format) for persisting the object to disk. Upon loading FreeCAD, the json module uses that string to recreate the original object, **provided it has access** to the source code that created the object.

Important: This means users need to have the workbench installed in order to open any FCStd files with model classes saved in them.

Another motivation for the separation of [part classes](part_classes.html) from model classes is to keep the "shape" separate from the persistence of dynamic properties to disk.

Sometimes, you don't want to force users to install a workbench in order to open FCStd files with particular parts in them.

Therfore, converting a model to a "shape" using a part class can be useful.

Hint: The platform may standardize a to\_shape() method on model classes for this purpose in the future.

For additional information, see the FreeCAD Wiki on [FeaturePython Objects](https://wiki.freecadweb.org/FeaturePython_Objects) and [Scripted Objects.](https://wiki.freecadweb.org/Scripted_objects)

## **EIGHTEEN**

## **ATTACHMENT FUNCTIONS**

#### **Motivation**

Make parts appear attached to each other.

Attachment functions return keyword arguments to make one part to appear "attached to" another.

Each attachment function is named following the pattern get <attachee part> <attached to part>\_attachment\_kwargs where:

- <attachee part> is the part being attached to another part
- and <attached to part> is the part getting attached to

Attachment functions returns a [dictionary](https://docs.python.org/3/tutorial/datastructures.html#dictionaries) {}, or set of [keyword arguments](https://docs.python.org/3/glossary.html#term-argument) (a.k.a "kwargs") for the *attachee part*.

The keyword arguments typically describe parameters like placement and orientation the attachee part must be in to appear "attached to" the desired part.

## **18.1 An Example**

Let's take a concrete example from the [ose-3d-printer-workbench.](https://github.com/gbroques/ose-3d-printer-workbench)

Consider attaching an axis to the frame in a D3D printer, and the [get\\_axis\\_frame\\_attachment\\_kwargs](https://github.com/gbroques/ose-3d-printer-workbench/tree/master/ose3dprinter/app/attachment/get_axis_frame_attachment_kwargs) attachment function.

```
def get axis frame attachment kwargs(frame,
                                      selected_frame_face,
                                      axis_orientation):
...
```
First, let's deconstruct the name.

The *attachee part* is the axis, and the part getting *attached-to* is the frame.

The first argument to the attachment function **is always** the *attached-to* part. In this case, the frame.

Other arguments will vary from attachment function to attachment function depending upon requirements, but might include selected faces, or other parts.

In this case, the second and third arguments are the face the user selected (selected\_frame\_face), and the selected orientation of the axis (axis\_orienation).

Consider the dictionary, or axis kwargs, get\_axis\_frame\_attachment\_kwargs returns when attaching the axis to the front face of the frame:

{

}

```
"carriage_position": 90,
"placement": Placement [Pos=(152.4,0,0), Yaw-Pitch-Roll=(0,0,0)],
"orientation": "z",
"origin_translation_offset": Vector (-0.5, -1.0, 0.0),
"length": "304.8 mm",
"side": "front"
```
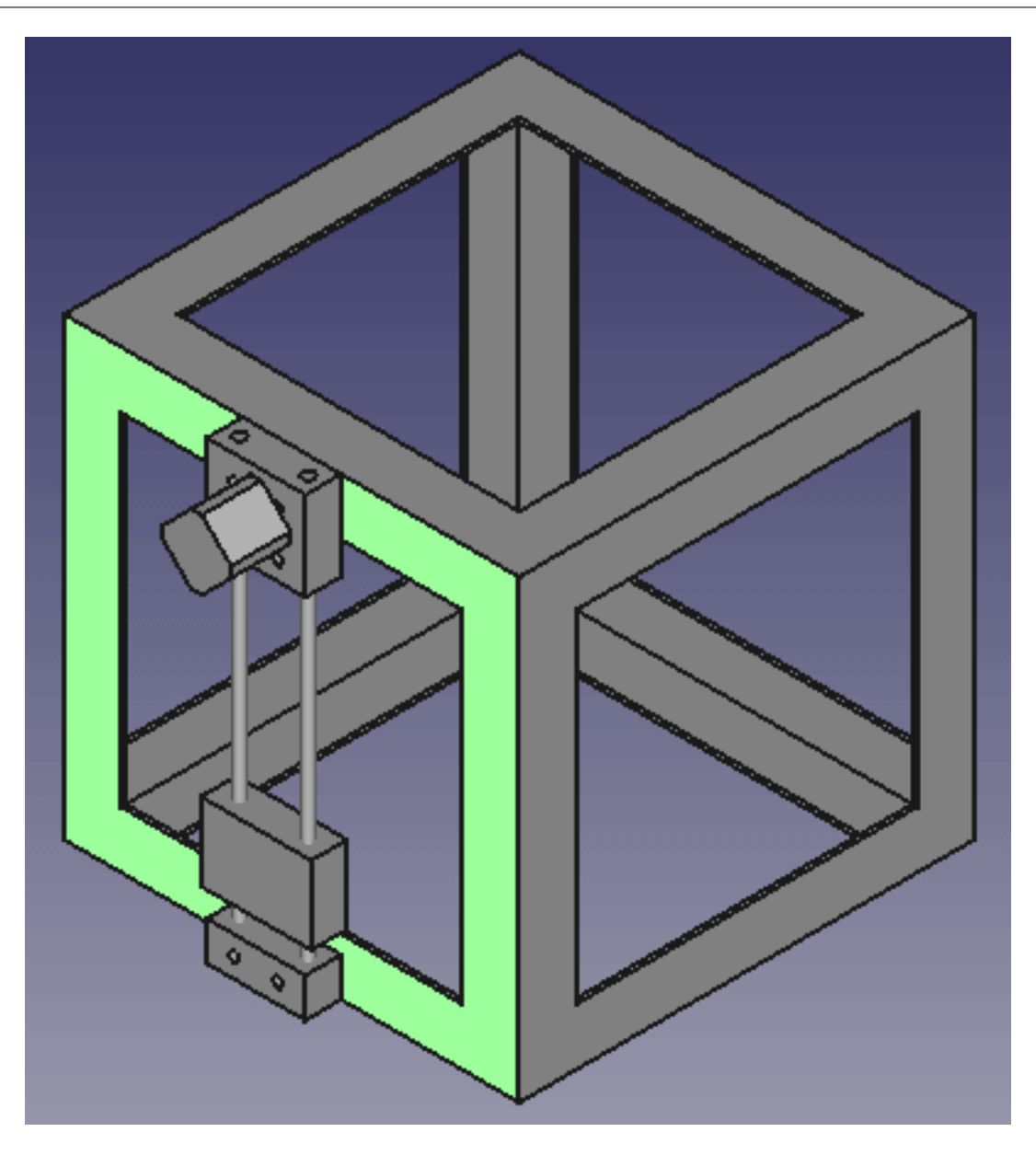

Fig. 1: Attaching axis to front face of frame

These keyword arguments describe how to make the axis geometry appear attached to the desired position on the frame.

## **NINETEEN**

## **WORKBENCH PACKAGE**

#### **Motivation**

Organize code related to the graphical representation of parts and a workbench.

The workbench package, located within the freecad/ directory, contains code related to the graphical user interface of FreeCAD, such as what happens when users interact with the workbench (e.g. a user clicks a button on a toolbar), or various components the user may interact with such as dialogs or panels.

```
freecad/<workbench package>/
  command/
  icon/
  - part feature/
   __init__.py
  init_gui.py
  - OSE_<Machine_Name>.py
```
# **19.1 init\_gui.py**

Every workbench will have a init\_gui.py module within the workbench package.

The init\_gui.py module contains a *single* workbench class that extends Gui.Workbench following the pattern <Machine>Workbench, where <Mahcine> is the name of the machine in pascal or UpperCamelCase.

For example, the workbench class for OSE's Tractor Workbench will be located inside the init\_qui.py module and named TractorWorkbench:

```
import FreeCAD as App
import FreeCADGui as Gui
from .icon import get_icon_path
from .OSE_Tractor import register_commands
class TractorWorkbench(Gui.Workbench):
    """
    Tractor Workbench
    "''"MenuText = 'OSE Tractor'
    ToolTip = \setminus'A workbench for designing Tractor machines by Open Source Ecology'
```
(continues on next page)

(continued from previous page)

```
Icon = get_icon_path('Tractor.svg')
     def Initialize(self):
           \boldsymbol{u} \boldsymbol{u} \boldsymbol{u}Executed when FreeCAD starts
          \boldsymbol{u} \boldsymbol{u} \boldsymbol{n}main_toolbar, main_menu = register_commands()
          self.appendToolbar('OSE Tractor', main_toolbar)
          self.appendMenu('OSE Tractor', main_menu)
     def Activated(self):
           "''"''"Executed when workbench is activated.
           "''"''"''"if not(App.ActiveDocument):
                App.newDocument()
     def Deactivated(self):
           \boldsymbol{H} . \boldsymbol{H}Executed when workbench is deactivated.
           \boldsymbol{u} \boldsymbol{u} \boldsymbol{n}pass
     def GetClassName(self):
          return 'Gui::PythonWorkbench'
Gui.addWorkbench(TractorWorkbench())
```
**Important:** FreeCAD imports this module when it initializes it's GUI. The last statement in init\_gui.py instantiates the workbench class and adds it to FreeCAD via Gui.addWorkbench.

For a complete reference of the Gui. Workbench class, see [Gui::PythonWorkbench Class Reference.](https://www.freecadweb.org/api/d1/d9a/classGui_1_1PythonWorkbench.html)

# **19.2 Command Sub-package**

The command sub-package exposes [Command Classes](command_classes.html) that are executed when users perform various actions in the workbench such as clicking a button in a toolbar or selecting an option in a menu.

For example, the command package in the ose-3d-printer-workbench contains the following:

```
freecad/<workbench package>/command
  _add_axis/
   _add_extruder/
  - _add_frame/
  - _add_heated_bed/
  - __init__.py
```
The \_add\_axis/ package exposes an AddAxisCommand that's executed when the user wants to add an axis to the document.

Similarly, the \_add\_extruder/ package exposes an AddExtruderCommand class, \_add\_frame/ exposes AddFrameCommand, and \_heated\_bed/ exposes AddHeatedBed.

For more information on command classes themselves, see [Command Classes.](command_classes.html)

# **19.3 Command Registry Module**

Every workbench contains a command registry module within the workbench package.

The command registry module is where all commands are imported, registered via Gui.addCommand, and associated together into lists for adding to toolbars or menus.

The command registry module name follows the pattern  $\circ$ SE\_<Machine>.py, where <Machine> is the name of the machine, with spaces delimited by underscores \_.

For example, the command registry module name for the 3D Printer workbench is named OSE\_3D\_Printer.py.

Normally python modules use all lower-case letters, so why the deviation?

FreeCAD derives a "Category" to organize commands from the name of the Python module where Gui. addCommand is called.

Since all commands in the workbench are registered with Gui.addCommand in a Python module called OSE\_3D\_Printer.py, the derived "Category" for grouping these commands is "OSE\_3D\_Printer".

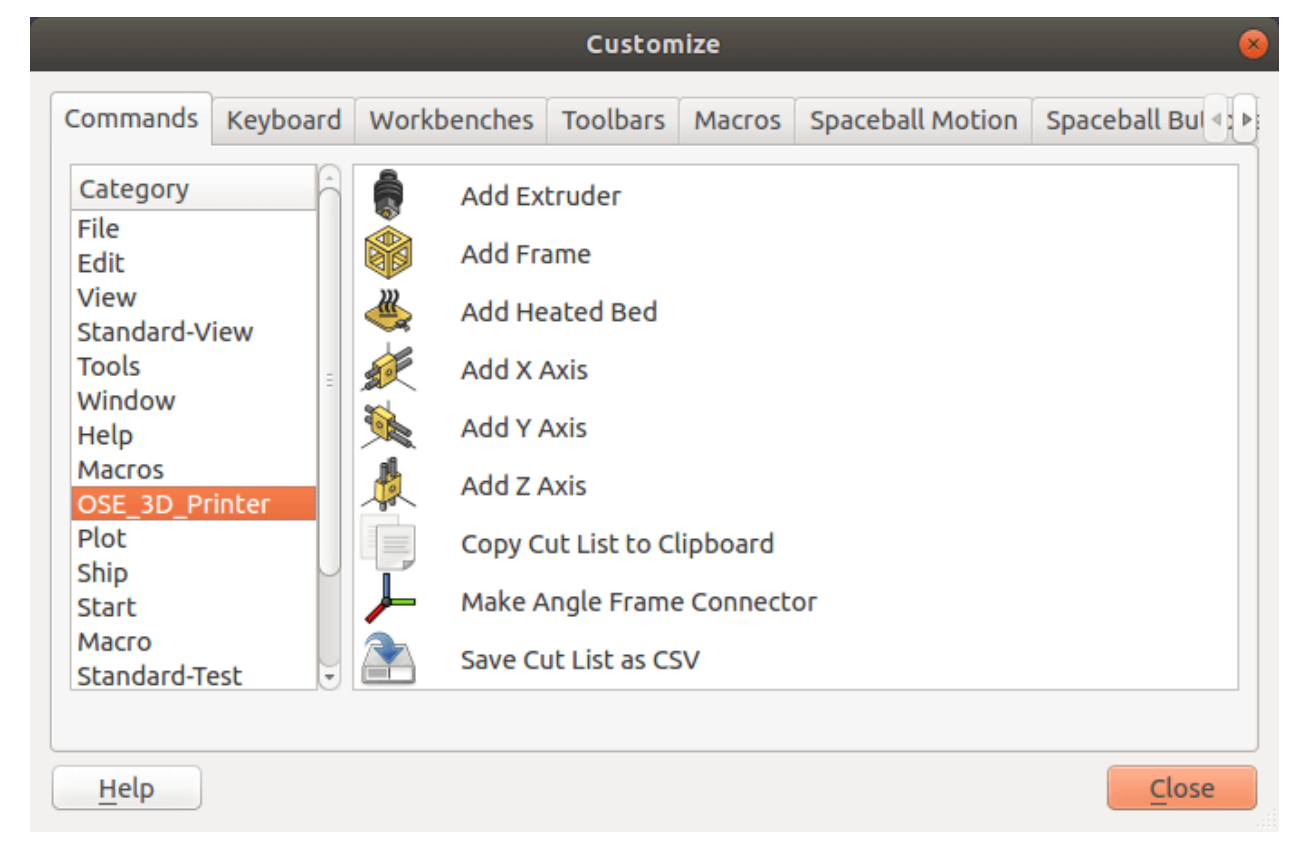

When you register custom commands for an external workbench via Gui.addCommand(commandName, commandObject), FreeCAD adds the command to it's global command registry.

To avoid name collisions and ensure uniqueness, a command name is typically prefixed with the name of the module and underscore. For example, "Part\_Cylinder" or "OSE3DP\_AddFrame".

The command registry module handles prefixing a unique namespace to the name of your command for you.

In this way, if in the future we need to change the name of our command namespace (e.g. "OSE3DP") because it collides with another external workbench, then the change is easy.

You can see a simple and relatively complete command registry module example based on the ose-3d-printer-workbench below:

```
import FreeCADGui as Gui
from .command import AddExtruderCommand, AddFrameCommand, AddHeatedBedCommand
#: Command Namespace: Must be unique to all FreeCAD workbenches.
command_namespace = 'OSE3DP'
def register_commands():
    "''"''"''"Register all workbench commands,
    and associate them to toolbars, menus, sub-menus, and context menu.
    "''"add_frame_key = _register(AddFrameCommand.NAME, AddFrameCommand())
    add_heated_bed_key = _register(
        AddHeatedBedCommand.NAME, AddHeatedBedCommand())
   add_extruder_key = _register(AddExtruderCommand.NAME, AddExtruderCommand())
    #: Main Toolbar Commands
   main_toolbar_commands = [
        add_frame_key,
        add_heated_bed_key,
        add_extruder_key
    ]
    return main_toolbar_commands
def _register(name, command):
    key = '\{\}{}_{\_}\{\}'.format(command_namespace, name)Gui.addCommand(key, command)
   return key
 all = ['register_commands']
```
# **19.4 Icon Sub-package**

The icon sub-package contains icons for the workbench (typically in . svg format) and exposes a get\_icon\_path function that takes the name of an icon file and returns the absolute path to the icon.

```
from .icon import get_icon_path
get_icon_path('MyIcon.svg') # => /home/user/.FreeCAD/Mod/my-workbench/myworkbench/gui/
˓→icon/MyIcon.svg
```
# **19.5 Part Feature Sub-package**

The part\_feature sub-package exposes functions to create [Part Feature objects.](https://wiki.freecadweb.org/Part_Feature)

For example, the part\_feature package in the ose-3d-printer-workbench contains the following:

```
freecad/<workbench package>/part_feature
  _axis/
  - _extruder/
  - _frame/
   _heated_bed/
  - \__init\__.py
```
The \_axis/ package exposes a create\_axis function that creates and adds an axis part feature object to a specified document.

Similarly, the \_extruder/ package exposes a create\_extruder function, \_frame/ exposes create\_frame, and \_heated\_bed/ exposes create\_heated\_bed.

A simple example of a part feature creation function looks like:

```
from ose3dprinter.app.model import AxisModel
def create_axis(document, name):
     \boldsymbol{u} \boldsymbol{u} \boldsymbol{n}Creates a axis object with the given name,
     and adds it to a document.
     \boldsymbol{u} \boldsymbol{u} \boldsymbol{u}obj = document.addObject('Part::FeaturePython', name)
    AxisModel(obj)
    obj.ViewObject.Proxy = 0 # Mandatory unless ViewProvider is coded
     return obj
```
The single responsibility of a part feature creation function is to add a Part::FeaturePython to a document, and decorate it with a model class, and *optionally* a [view provider.](https://wiki.freecadweb.org/Viewprovider)

### **TWENTY**

## **COMMAND CLASSES**

#### **Motivation**

Encapsulate action users can perform when interacting with FreeCAD's UI.

Command Classes are executed when users perform various actions in the workbench such as clicking a button in a toolbar or selecting an option in a menu.

OSE Workbench Command Classes are an opinionated extension to [FreeCAD Command Classes](https://wiki.freecadweb.org/Command) with the following observed conventions:

- 1. Names sound like actions, typically begin with verbs, and always end with a "command" suffix
	- For example, a command class to add a frame to the document might be named AddFrameCommand
	- The command should be located in a module named after the command (e.g. add\_frame\_command. py)
- 2. Have a static NAME string constant
	- Typically the same name as the command (e.g. 'AddFrameCommand')

Important: NAME must be unique for all commands within the scope of the workbench

3. Located and exposed by the command sub-package of the [workbench package.](workbench_package.html)

```
freecad/ose3dprinter/command
   _add_frame/
     - add_frame_command.py
        _init_.py
   __init__.py
```
Within \_add\_frame/\_\_init\_\_.py:

```
from .add_frame_command import AddFrameCommand
```

```
__all__ = ['AddFrameCommand']
```
Within freecad/ose3dprinter/command/\_\_init\_\_.py:

```
"""Commands users can perform in FreeCAD's GUI."""
from ._add_frame import AddFrameCommand
 all = ['AddFrameCommand',]
```
The following is a complete example taken from the [ose-3d-printer-workbench:](https://github.com/gbroques/ose-3d-printer-workbench/tree/master/ose3dprinter/gui/command/add_frame)

```
import FreeCAD as App
from freecad.ose3dprinter.icon import get_icon_path
from freecad.ose3dprinter.part_feature import create_frame
class AddFrameCommand:
     "" "
    Command to add Frame object.
    \bar{n} \bar{n} \bar{n}NAME = 'AddFrame'
    def Activated(self):
        document = App.ActiveDocument
        if not document:
            document = App.newDocument()
        create_frame(document, 'Frame')
        document.recompute()
    def IsActive(self):
        return True
    def GetResources(self):
        return {
             'Pixmap': get_icon_path('Frame.svg'),
            'MenuText': 'Add Frame',
             'ToolTip': 'Add Frame'
        }
```
For additional information, see [Command](https://wiki.freecadweb.org/Command) on the FreeCAD Wiki.

## **TWENTYONE**

# **OSE WORKBENCH ECOSYSTEM**

This document aims to catalog the OSE Workbench Ecosystem - or collection of projects relating to OSE Workbenches.

In general, there are OSE workbenches, and OSE workbench libraries.

OSE workbenches have a FreeCAD frontend, while OSE workbench libraries are a collection of code to be leveraged by OSE workbenches.

## **21.1 OSE Workbenches**

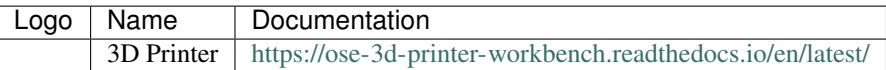

# **21.2 OSE Workbench Libraries**

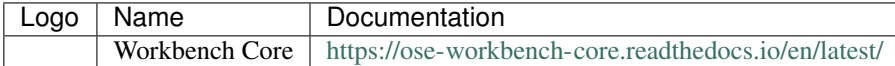

# **21.3 UML Diagram**

The below UML diagram shows the relationships between different components in the OSE Workbench Ecosystem. The dashed lines represent dependencies.

## **TWENTYTWO**

## **OSEWB**

## **22.1 osewb.docs**

### <span id="page-64-1"></span>**22.1.1 osewb.docs.ext**

Custom Sphinx Extensions for OSE Workbenches.

These extensions designed to be externalized into separate projects if others are interested in using them.

#### **all\_summary\_table**

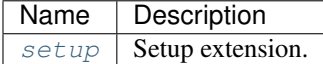

<span id="page-64-0"></span> $\textbf{setup}(app: sphinx.appendication.Sphinx) \rightarrow \text{None}$ Setup extension.

> **Parameters app** – application object controlling high-level functionality, such as the setup of extensions, event dispatching, and logging. See Also: [https://www.sphinx-doc.org/en/master/extdev/](https://www.sphinx-doc.org/en/master/extdev/appapi.html#sphinx.application.Sphinx) [appapi.html#sphinx.application.Sphinx](https://www.sphinx-doc.org/en/master/extdev/appapi.html#sphinx.application.Sphinx)

### **freecad\_custom\_property\_table**

Adds a .. fc-custom-property-table: directive to create a table documenting the properties of custom FreeCAD objects.

Must add the . . fc-custom-property-table: : directive to the docstring of a scripted object class:

```
class BoxModel:
      . . . .
      .. fc-custom-property-table::
      \bar{n} \bar{n} \bar{n}
```
Or pass the path to the class as an optional argument:

```
.. fc-custom-property-table:: examples.box_model.BoxModel
```
Supports a remove app property prefix from type configuration value to remove the App:: Property prefix from the Type. Defaults to False.

These objects are also known as "FeaturePython Objects" or "Scripted Objects" in the FreeCAD community.

See [BoxModel for an example.](examples/examples.html#module-examples.box_model)

**class FreeCADCustomPropertyTable**(*name*, *arguments*, *options*, *content*, *lineno*, *content\_offset*, *block\_text*, *state*, *state\_machine*) Bases: sphinx.util.docutils.SphinxDirective

**has\_content = False**

**optional\_arguments = 1**

**run**()

**create\_table\_row**(*row\_cells*)

setup (app: <module 'FreeCAD' from '/home/docs/checkouts/readthedocs.org/user\_builds/ose-workbench*platform/conda/stable/lib/FreeCAD.so'>*) → None Setup extension.

> **Parameters app** – application object controlling high-level functionality, such as the setup of extensions, event dispatching, and logging. See Also: [https://www.sphinx-doc.org/en/master/extdev/](https://www.sphinx-doc.org/en/master/extdev/appapi.html#sphinx.application.Sphinx) [appapi.html#sphinx.application.Sphinx](https://www.sphinx-doc.org/en/master/extdev/appapi.html#sphinx.application.Sphinx)

#### **freecad\_icon**

**fcicon\_role**(*name: str*, *rawtext: str*, *text: str*, *lineno: int*, *inliner: docutils.parsers.rst.states.Inliner*, *options: dict = {}*, *content: List[str] = []*) FreeCAD Icon role function.

Returns 2 part tuple containing list of nodes to insert into the document and a list of system messages. Both are allowed to be empty.

#### For additional information on role functions, see:

- <https://docutils.readthedocs.io/en/sphinx-docs/howto/rst-roles.html>
- <https://doughellmann.com/blog/2010/05/09/defining-custom-roles-in-sphinx/>

#### Parameters

- **name** The role name used in the document.
- **rawtext** The entire markup snippet, with role.
- **text** The text marked with the role.
- **lineno** The line number where rawtext appears in the input.
- **inliner** The inliner instance that called us.
- **options** Directive options for customization.
- **content** The directive content for customization.

**make\_image\_node**(*freecad\_icon\_directory: str*, *alt: str*, *size: str*, *filename: str*) → docutils.nodes.image Make image node for icon.

#### **Parameters**

• **freecad\_icon\_directory** – Directory to FreeCAD Icons.

- **alt** Alt text of icon.
- **size** Must be one of "sm" (small), "md", (medium), or "lg" (large).
- **filename** Filename of icon.

 $\textbf{setup}(app: sphinx.appendication.Sphinx) \rightarrow \text{None}$ Setup extension.

> Parameters **app** – application object controlling high-level functionality, such as the setup of extensions, event dispatching, and logging. See Also: [https://www.sphinx-doc.org/en/master/extdev/](https://www.sphinx-doc.org/en/master/extdev/appapi.html#sphinx.application.Sphinx) [appapi.html#sphinx.application.Sphinx](https://www.sphinx-doc.org/en/master/extdev/appapi.html#sphinx.application.Sphinx)

#### **osewb\_docstring\_process**

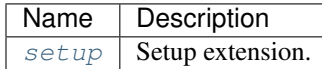

<span id="page-66-0"></span> $\textbf{setup}(app: sphinx.appendication.Sphinx) \rightarrow \text{None}$ Setup extension.

> Parameters **app** – application object controlling high-level functionality, such as the setup of extensions, event dispatching, and logging. See Also: [https://www.sphinx-doc.org/en/master/extdev/](https://www.sphinx-doc.org/en/master/extdev/appapi.html#sphinx.application.Sphinx) [appapi.html#sphinx.application.Sphinx](https://www.sphinx-doc.org/en/master/extdev/appapi.html#sphinx.application.Sphinx)

### **22.1.2 conf**

Shared base configuration for OSE workbench documentation.

# **22.2 check\_for\_executable\_in\_path**

**check for executable in path** (*executable name*)  $\rightarrow$  None

### **22.3 execute\_command**

**chain\_commands**(\*commands: str, *env: dict* = {}, *exit\_on\_non\_zero\_code: bool* = True)  $\rightarrow$  List[int] **execute\_command** (*command: str, env: dict = {}, exit\_on\_non\_zero\_code: bool = True*)  $\rightarrow$  int

## **22.4 find\_base\_package**

**exec\_git\_command**(*git\_command: str*) → Optional[str] Find the root of the current git repository.

Returns None if there's an error, or not in a git repository.

Parameters **git\_command** – git command string

Returns path to root of git repository

**find base package**()  $\rightarrow$  Optional[str]

Find the base package in a workbench repository.

Return None if not in a git repository, or no directory in the root of the repository starts with "ose".

If multiple directories in the root of the repository start with "ose", then we return the first match.

Returns Base package of workbench repository.

**find\_git\_user\_name**() → Optional[str] Find the user name defined by git config.

Returns Git user name

**find\_root\_of\_git\_repository**() → Optional[str] Find the root of the current git repository.

Returns None if there's an error, or not in a git repository.

Returns path to root of git repository

## **22.5 handle\_browse\_command**

**handle\_browse\_command**(*root\_of\_git\_repository: str*, *browse\_subcommand: str*) → None

## **22.6 handle\_build\_command**

**handle** build command ()  $\rightarrow$  None

## **22.7 handle\_docs\_command**

**handle\_docs\_command**(*base\_package*, *root\_of\_git\_repository*) → None **remove\_existing\_directory\_recursively**(*directory: str*) → None

# **22.8 handle\_editor\_config\_command**

**get\_editor\_config**() → dict

**get\_vs\_code\_workspace\_settings**(*root\_of\_git\_repository: str*) → Optional[dict]

**get\_vs\_code\_workspace\_settings\_path**(*root\_of\_git\_repository: str*) → pathlib.Path Get the path to VS Code workspace settings.

See Also: [https://code.visualstudio.com/docs/getstarted/settings#\\_settings-file-locations](https://code.visualstudio.com/docs/getstarted/settings#_settings-file-locations)

**handle\_editor\_config\_command**(*root\_of\_git\_repository: str*, *merge\_workspace\_settings: bool = False*, *overwrite\_workspace\_settings: bool* = *False*)  $\rightarrow$  None

**path** (*filename: str*)  $\rightarrow$  str

```
query_yes_no(question, additional_pre_information: str = None, default: str = 'yes')
     Ask a yes/no question via raw_input() and return their answer.
```
"question" is a string that is presented to the user. "default" is the presumed answer if the user just hits <Enter>. It must be "yes" (the default), "no" or None (meaning an answer is required of the user).

The "answer" return value is True for "yes" or False for "no".

# **22.9 handle\_lint\_command**

**handle\_lint\_command**(*root\_of\_git\_repository: str*, *should\_fix: bool = False*) → None

# **22.10 handle\_make\_component\_command**

# **22.11 handle\_make\_workbench\_command**

# **22.12 handle\_test\_command**

**find\_coverage\_package**(*root\_of\_git\_repository: str*, *base\_package: str*) → str **handle\_test\_command**(*base\_package: str*, *root\_of\_git\_repository: str*, *with\_coverage: bool = False*) → None **is\_workbench**(*root\_of\_git\_repository: str*) → bool

# **22.13 osewb**

# **22.14 part\_screenshot**

Utility script to automatically create thumbnail screenshots of parts. Run with freecad -c part\_screenshot.py when conda environment is activated. **format\_list**(*l*) **get\_required\_arguments**(*make\_method*) → List[str] **main**()

# **CHAPTER TWENTYTHREE**

# **EXAMPLES**

This example package is meant to test and exemplify OSE Workbench Platform Sphinx extensions found in  $\circ$ sewb. [docs.ext](#page-64-1).

# **23.1 examples.model**

Example model package.

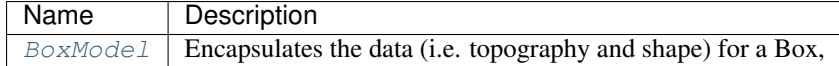

#### <span id="page-70-0"></span>**class BoxModel**(*obj*)

Bases: object

Encapsulates the data (i.e. topography and shape) for a Box, and is separate from the "view" or GUI representation.

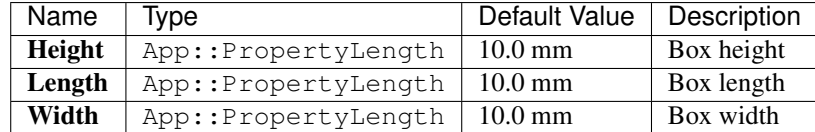

**execute**(*obj*)

# **23.2 examples.part**

Example part package.

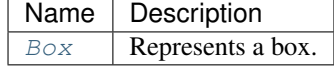

<span id="page-70-1"></span>**class Box**

Bases: object

Represents a box.

**static make**() → Part.Shape Make a box.

Returns The shape of a box.

Return type Part.Shape
#### **CHAPTER**

# **TWENTYFOUR**

## **INDICES AND TABLES**

- genindex
- modindex
- search

## **PYTHON MODULE INDEX**

#### e

```
examples, 67
examples.model, 67
examples.part, 67
```
#### o

```
osewb, 61
osewb.check_for_executable_in_path, 63
osewb.docs, 61
osewb.docs.conf, 63
osewb.docs.ext, 61
osewb.docs.ext.all_summary_table, 61
osewb.docs.ext.freecad_custom_property_table,
       61
osewb.docs.ext.freecad_icon, 62
osewb.docs.ext.osewb_docstring_process,
       63
osewb.execute_command, 63
osewb.find_base_package, 63
osewb.handle_browse_command, 64
osewb.handle_build_command, 64
osewb.handle_docs_command, 64
osewb.handle_editor_config_command, 64
osewb.handle_lint_command, 65
osewb.handle_test_command, 65
osewb.part_screenshot, 65
```
#### **INDEX**

#### B

Box (*class in examples.part*), [67](#page-70-3) BoxModel (*class in examples.model*), [67](#page-70-3)

## C

- chain\_commands() (*in module osewb.execute\_command*), [63](#page-66-5)
- check\_for\_executable\_in\_path() (*in module osewb.check\_for\_executable\_in\_path*), [63](#page-66-5)
- create\_table\_row() (*in module osewb.docs.ext.freecad\_custom\_property\_table*), [62](#page-65-1)

## E

examples module, [67](#page-70-3) examples.model module, [67](#page-70-3) examples.part module, [67](#page-70-3) exec qit command() (*in module osewb.find\_base\_package*), [63](#page-66-5) execute() (*BoxModel method*), [67](#page-70-3) execute\_command() (*in module osewb.execute\_command*), [63](#page-66-5)

# F

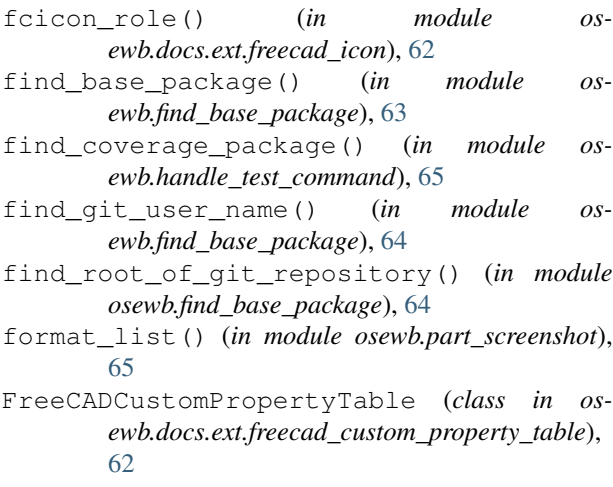

### G

- get\_editor\_config() (*in module osewb.handle\_editor\_config\_command*), [64](#page-67-4)
- get\_required\_arguments() (*in module osewb.part\_screenshot*), [65](#page-68-3)
- get\_vs\_code\_workspace\_settings() (*in module osewb.handle\_editor\_config\_command*), [64](#page-67-4)
- get\_vs\_code\_workspace\_settings\_path() (*in module osewb.handle\_editor\_config\_command*), [64](#page-67-4)

## $H$

- handle\_browse\_command() (*in module osewb.handle\_browse\_command*), [64](#page-67-4)
- handle\_build\_command() (*in module osewb.handle\_build\_command*), [64](#page-67-4)
- handle\_docs\_command() (*in module osewb.handle\_docs\_command*), [64](#page-67-4)
- handle\_editor\_config\_command() (*in module osewb.handle\_editor\_config\_command*), [64](#page-67-4)
- handle\_lint\_command() (*in module osewb.handle\_lint\_command*), [65](#page-68-3)
- handle\_test\_command() (*in module osewb.handle\_test\_command*), [65](#page-68-3)
- has\_content (*FreeCADCustomPropertyTable attribute*), [62](#page-65-1)

#### I

is\_workbench() (*in module osewb.handle\_test\_command*), [65](#page-68-3)

#### M

main() (*in module osewb.part\_screenshot*), [65](#page-68-3) make() (*Box static method*), [67](#page-70-3) make\_image\_node() (*in module osewb.docs.ext.freecad\_icon*), [62](#page-65-1) module examples, [67](#page-70-3) examples.model, [67](#page-70-3) examples.part, [67](#page-70-3) osewb, [61](#page-64-5)

```
osewb.check for executable in path,
   63
osewb.docs, 61
osewb.docs.conf, 63
osewb.docs.ext, 61
osewb.docs.ext.all_summary_table, 61
65
   61
osewb.docs.ext.freecad_icon, 62
osewb.docs.ext.osewb_docstring_processath() (in module os-
   63
osewb.execute_command, 63
osewb.find_base_package, 63
osewb.handle_browse_command, 64
osewb.handle_build_command, 64
osewb.handle_docs_command, 64
osewb.handle_editor_config_command,
   64
osewb.handle_lint_command, 65
                                      module, 64
                                   osewb.handle_lint_command
                                      module, 65
                                   osewb.handle_test_command
                                      module, 65
                                   osewb.part_screenshot
                                   P
                                   Q
                                   R
```
osewb.handle\_test\_command, [65](#page-68-3) osewb.part\_screenshot, [65](#page-68-3)

## O

```
optional_arguments (FreeCADCustomProper-
       tyTable attribute), 62
osewb
   module, 61
osewb.check for executable in path
   module, 63
osewb.docs
   module, 61
osewb.docs.conf
   module, 63
osewb.docs.ext
   module, 61
osewb.docs.ext.all_summary_table
   module, 61
osewb.docs.ext.freecad_custom_property_table
   module, 61
osewb.docs.ext.freecad_icon
   module, 62
osewb.docs.ext.osewb_docstring_process
   module, 63
osewb.execute_command
   module, 63
osewb.find_base_package
   module, 63
osewb.handle_browse_command
   module, 64
osewb.handle_build_command
   module, 64
osewb.handle_docs_command
   module, 64
osewb.handle_editor_config_command
```
*ewb.handle\_editor\_config\_command*), [64](#page-67-4)

query\_yes\_no() (*in module osewb.handle\_editor\_config\_command*), [64](#page-67-4)

```
remove_existing_directory_recursively()
        (in module osewb.handle_docs_command), 64
run() (FreeCADCustomPropertyTable method), 62
```
#### S

```
setup() (in module os-
      ewb.docs.ext.all_summary_table), 61
setup() (in module os-
      ewb.docs.ext.freecad_custom_property_table),
      62
setup() (in module osewb.docs.ext.freecad_icon), 63
setup() (in module os-
      ewb.docs.ext.osewb_docstring_process),
      63
```